## CYA Game Handout

## **Hyperlinks**

1. Select the text you want

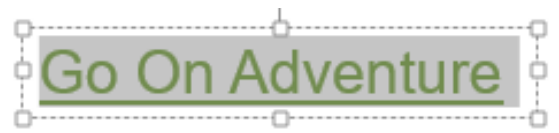

2. Right click and choose hyperlink

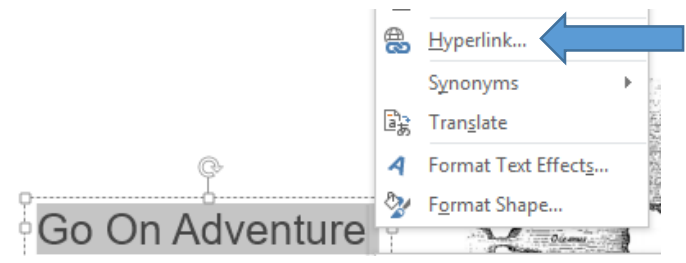

3. Click Places in this document, then choose slide you want, then hit ok

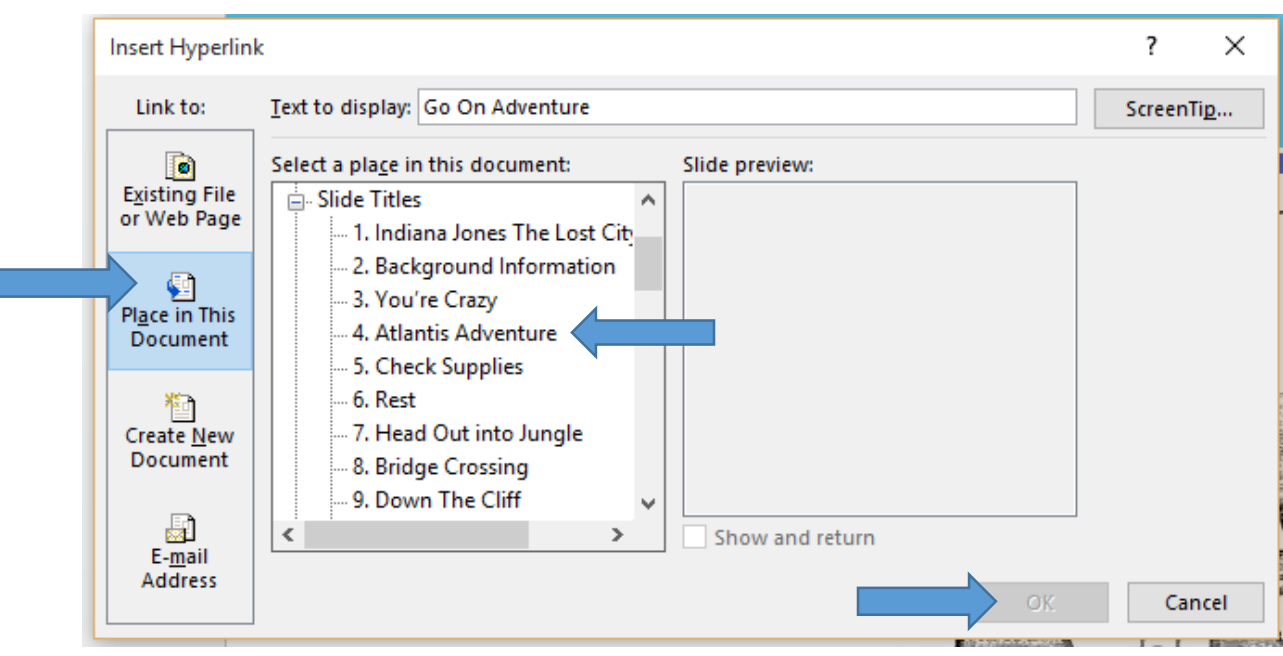